Администрация Дальнеконстантиновского муниципального района Нижегородской области Румянцевский филиал Муниципального бюджетного общеобразовательного учреждения «Дубравская средняя школа»

РАССМОТРЕНО УТВЕРЖДАЮ РАССМОТРЕНО В САГА СОБРЕТ В УТВЕРЖДАЮ В Директор С на педагогическом совете

 $N_2$  1 or 28. 08. 2017 г.  $(\Phi \text{.} M. \text{O.})$ 

## **Дополнительная общеобразовательная общеразвивающая программа «Мир мультимедиа»**

### **Возраст детей с 11 лет**

### **Срок реализации программы – 1 год**

 Составитель: учитель Потаповой Е.А.

с. Румянцево 2017 г.

# **СОДЕРЖАНИЕ**

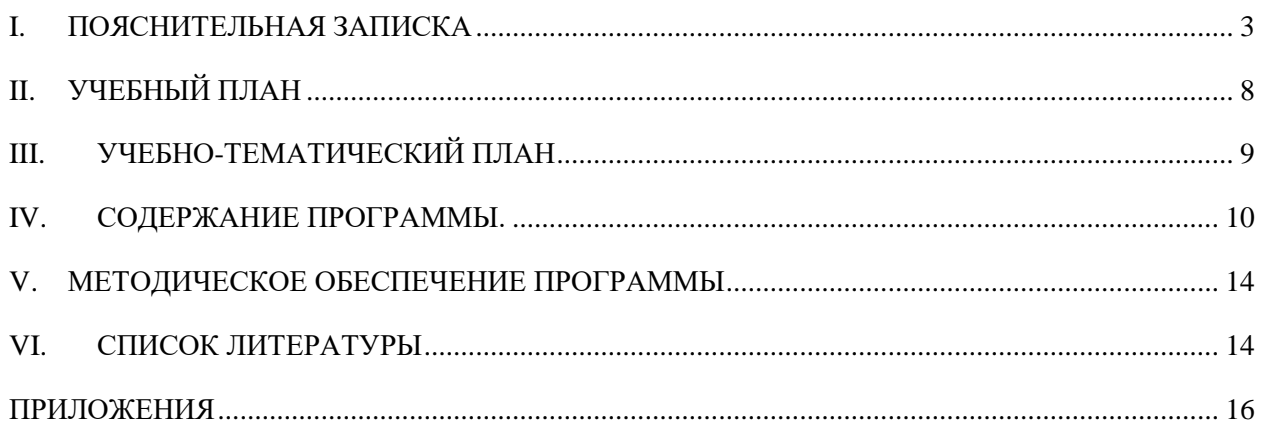

#### $\mathbf{I}$ . ПОЯСНИТЕЛЬНАЯ ЗАПИСКА

<span id="page-2-0"></span>В современном мире умение представить себя и свою работу очень важно, поэтому программа данного кружка отражает потребности учащихся и школы. Мультимедиа-презентация – это способ ярко, эффективно и понятно рассказать о сложных процессах и продуктах, привлечь внимание и произвести нужное впечатление.

Кружок «Мир мультимедиа» - это объединение учащихся по интересам. Программа называется «Мир мультимедиа», потому что это действительно мир огромных возможностей при использовании мультимедиа технологий создать настоящее художественное произведение.

**Направленность** общеобразовательной общеразвивающей программы «Мир мультимедиа» - техническая.

В период перехода к информационному обществу одним из важнейших аспектов деятельности человека становится умение оперативно и качественно работать с информацией, привлекая для этого современные средства и методы. Это добавляет новую цель в образовании – формирование уровня информационной культуры, соответствующего требованиям информационного общества. Наиболее полно реализовать поставленную цель призвана образовательная область «информатика». Учитывая размытость границ научной области информатики и невозможность в рамках школьной программы осветить весь спектр ее направлений, актуальной представляется разработка общеобразовательной общеразвивающей программы «Мир мультимедиа», в чем и состоит её новизна.

Актуальность данной программы заключается в том, что умение представлять информацию в виде, удобном для восприятия и использования другими людьми - одно из условий образовательной компетентности ученика. Мультимедийные презентации наиболее популярное и доступное средство представления текстовой, графической и иной информации.

3

*Педагогическая целесообразность* общеразвивающей программы заключается в обучении школьников навыкам самостоятельной, индивидуальной работы по практическому созданию презентаций.

*Отличительной особенностью* программы является наличие конкретной программной среды, которая рассматривается с позиции приобретения учащимися технологических навыков работы с программным инструментарием на основе моделирования объектов, процессов, информационных продуктов.

#### *Цель программы:*

Формирование у учащихся умения владеть компьютером как средством решения практических задач связанных с графикой и мультимедиа.

Удовлетворение индивидуальных потребностей учащихся в интеллектуальном развитии.

#### *Задачи:*

*Предметные:*

- 1. Научить обучающихся создавать обрабатывать информацию с использованием мультимедиа технологий.
- 2. Включить обучающихся в практическую исследовательскую деятельность.
- 3. Развить мотивации к сбору информации.
- 4. Научить обучающихся пользованию сетью Интернет.

 *Личностные:*

1. Подготовить учеников к активной полноценной жизни и работе в условиях технологически развитого общества.

#### *Метапредметные:*

1. Научить обучающихся уверенно ориентироваться в различных предметных областях за счет осознанного использования при изучении школьных дисциплин таких общепредметных понятий как «объект», «система», «модель», «алгоритм».

2. Научить использовать средства информационных и коммуникационных технологий для сбора, хранения, преобразования и передачи различных видов информации.

*Возраст обучающихся* с 11 лет. Наполняемость групп – от 10 до 15 человек.

*Сроки реализации программы.* Данная программа рассчитана на 1 год обучения. Занятия проводятся 1 раз в неделю по 1 часу. Всего 37 ч.

*Форма организации занятий* – коллективное и индивидуальное выполнение работы.

*Виды занятий.* Каждое занятие включает в себя элементы теории, практику, демонстрации. Большое воспитательное значение имеет подведение итогов работы, анализ, оценка. Форма оценки – презентации, защита работ, выступление перед зрителями.

#### **Режим занятий.**

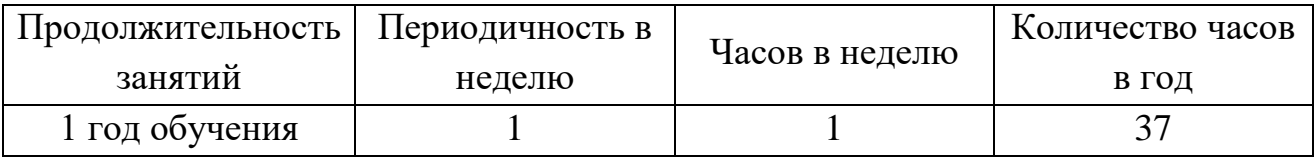

#### *Ожидаемые результаты:*

*Личностные образовательные результаты*

- широкие познавательные интересы, инициатива и любознательность, мотивы познания и творчества;
- готовность и способность учащихся к саморазвитию и реализации творческого потенциала;
- готовность к повышению своего образовательного уровня и продолжению обучения с использованием средств и методов информатики и ИКТ;
- интерес к информатике и ИКТ, стремление использовать полученные знания в процессе обучения другим предметам и в жизни;
- основы информационного мировоззрения научного взгляда на область информационных процессов в живой природе, обществе, технике как одну из важнейших областей современной действительности;
- способность увязать учебное содержание с собственным жизненным опытом и личными смыслами, понять значимость подготовки в области информатики и ИКТ в условиях развития информационного общества;
- готовность к самостоятельным поступкам и действиям, Принятию ответственности готовность  $3a$ **HX** результаты;  $\,$  K осуществлению индивидуальной и коллективной информационной деятельности;
- способность к избирательному отношению к получаемой информации за счет умений ее анализа и критичного оценивания;
- ответственное отношение к информации с учетом правовых и этических аспектов ее распространения;
- развитие чувства личной ответственности за качество окружающей информационной среды;
- способность и готовность к принятию ценностей здорового образа жизни за счет знания основных гигиенических, эргономических и технических условий безопасной эксплуатации средств ИКТ.

Метапредметные образовательные результаты.

• уверенная ориентация учащихся в различных предметных областях за счет осознанного использования при изучении школьных дисциплин;

• владение умениями организации собственной учебной деятельности, включающими: целеполагание как постановку учебной задачи на основе соотнесения того, что уже известно, и того, что требуется установить; планирование - определение последовательности промежуточных целей с учетом конечного результата, разбиение задачи на подзадачи, разработка последовательности и структуры действий, необходимых для достижения цели при помощи фиксированного набора средств; контроль - интерпретация полученного результата, его соотнесение с имеющимися данными с целью установления соответствия или несоответствия (обнаружения ошибки);

6

коррекция – внесение необходимых дополнений и корректив в план действий в случае обнаружения ошибки; оценка - осознание учащимся того, насколько качественно им решена учебно-познавательная задача;

• владение основными универсальными умениями информационного характера: постановка и формулирование проблемы; поиск и выделение необходимой информации, применение методов информационного поиска; структурирование и визуализация информации; выбор наиболее эффективных способов решения задач в зависимости от конкретных условий;

• широкий умений спектр  $\mathbf{M}$ навыков использования средств информационных и коммуникационных технологий для сбора, хранения, преобразования и передачи различных видов информации (работа с текстом, звуком и графикой в среде соответствующих редакторов; хранение и обработка информации; поиск, передача и хранение информации),

• владение основами продуктивного взаимодействия и сотрудничества со сверстниками и взрослыми: умение правильно, четко и однозначно сформулировать мысль в понятной собеседнику форме; умение осуществлять в коллективе совместную информационную деятельность, в частности при выполнении проекта; умение выступать перед аудиторией, представляя ей результаты своей работы с помощью средств ИК

Предметные образовательные результаты

#### Учащиеся должны знать:

- возможности графического редактора и назначение управляющих элементов;
- особенности растровой графики;
- графические объекты-примитивы;
- технологию создания и редактирования графических объектов.
- назначение и функциональные возможности PowerPoint;
- объекты и инструменты PowerPoint;
- этапы создания презентации;
- технологию работы с каждым объектом презентации.
	- $\overline{7}$

### *Учащиеся должны уметь:*

- создавать и редактировать любой графический объект;
- осуществлять действия с фрагментом и с рисунком в целом.
- создать слайд;
- изменить настройки слайда;
- создать анимацию текста, изображения;
- вставить в презентацию звук и видеоклип;
- создать презентацию из нескольких слайдов.
- знают виды компьютерной графики, их функциональные, структурные и технологические особенности;
- умеют эффективно использовать аппаратное и программное обеспечения компьютера при работе с растровой компьютерной графикой;
- знают принципы построения, обработки и хранения изображений с помощью компьютера;
- приобретают навыки обработки изображений.

### *Способы определения результативности*

Для оценки результативности применяется вводный контроль (выявление первоначальных представлений), промежуточная аттестация (по окончанию изучения каждого раздела и по итогам каждого года обучения) и итоговый контроль (проверяется знание всей программы в целом).

*Формы подведения итогов реализации программы* (контрольная работа, конкурс творческих работ, защита проектов).

### **II. УЧЕБНЫЙ ПЛАН**

<span id="page-7-0"></span>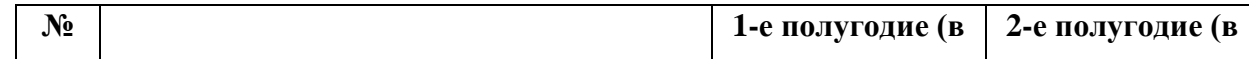

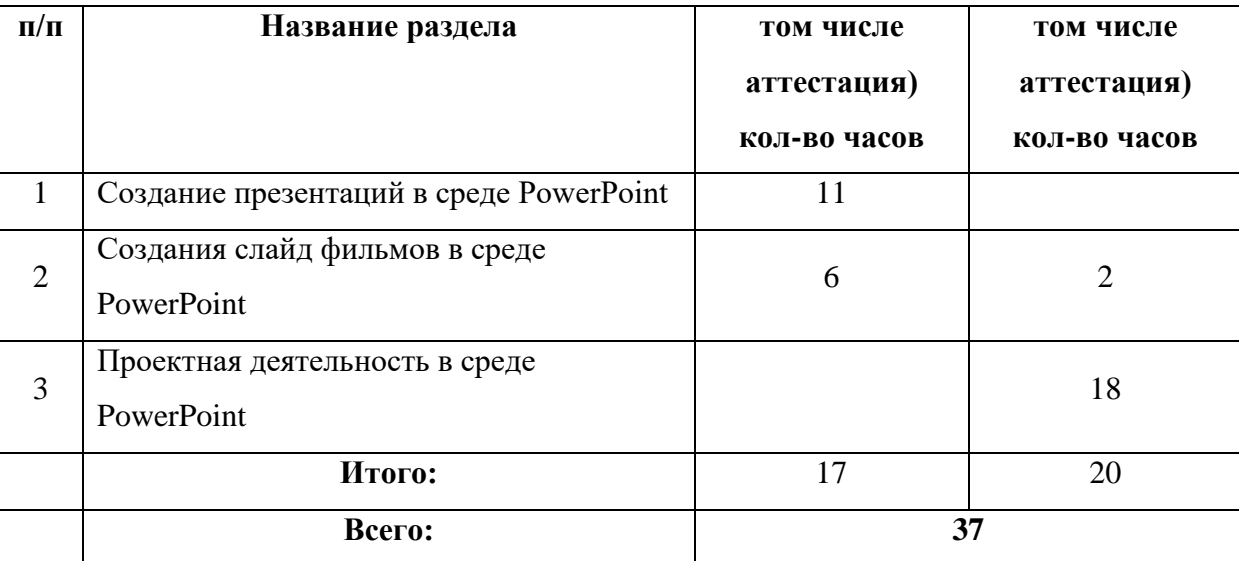

## **III. УЧЕБНО-ТЕМАТИЧЕСКИЙ ПЛАН**

<span id="page-8-0"></span>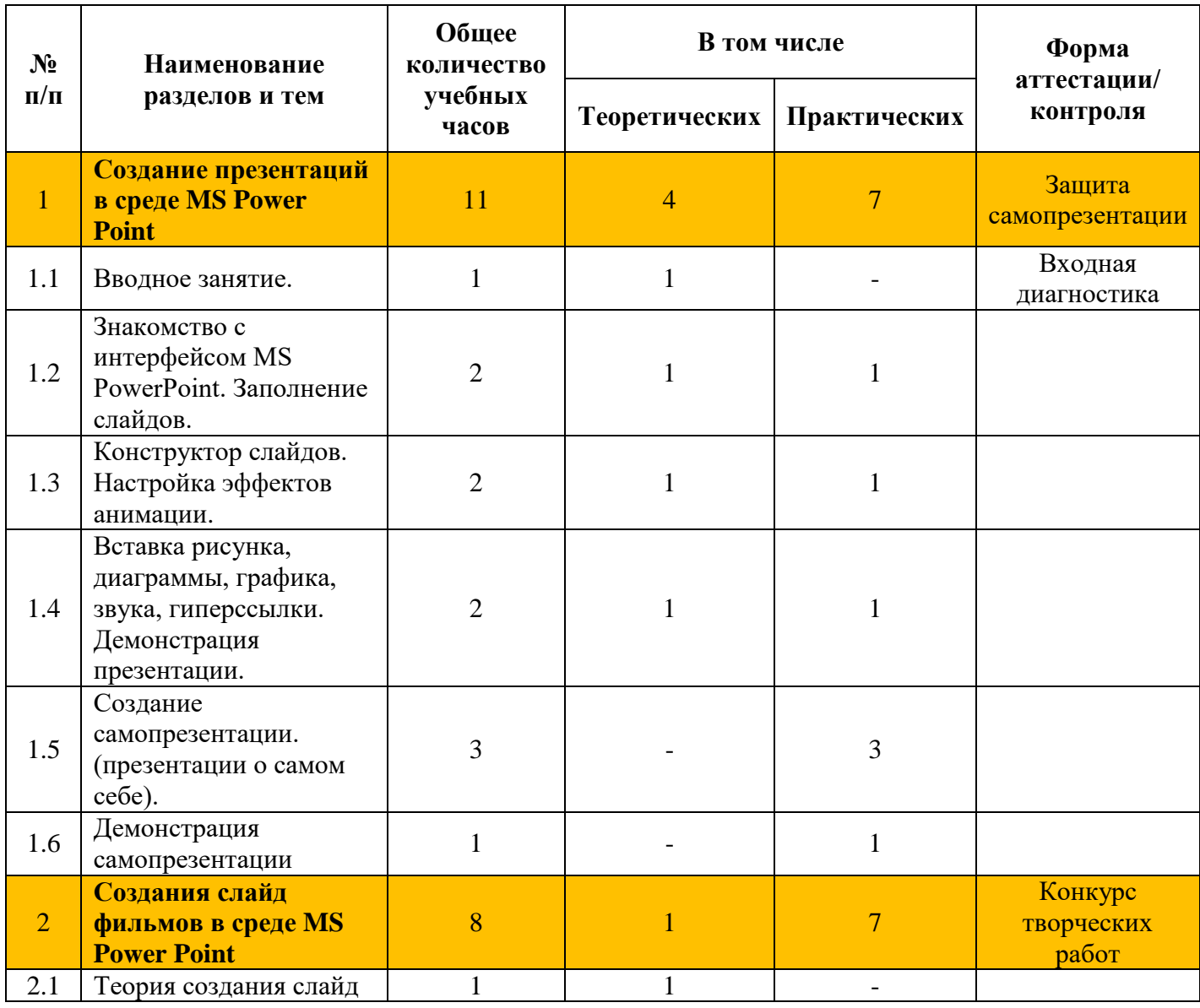

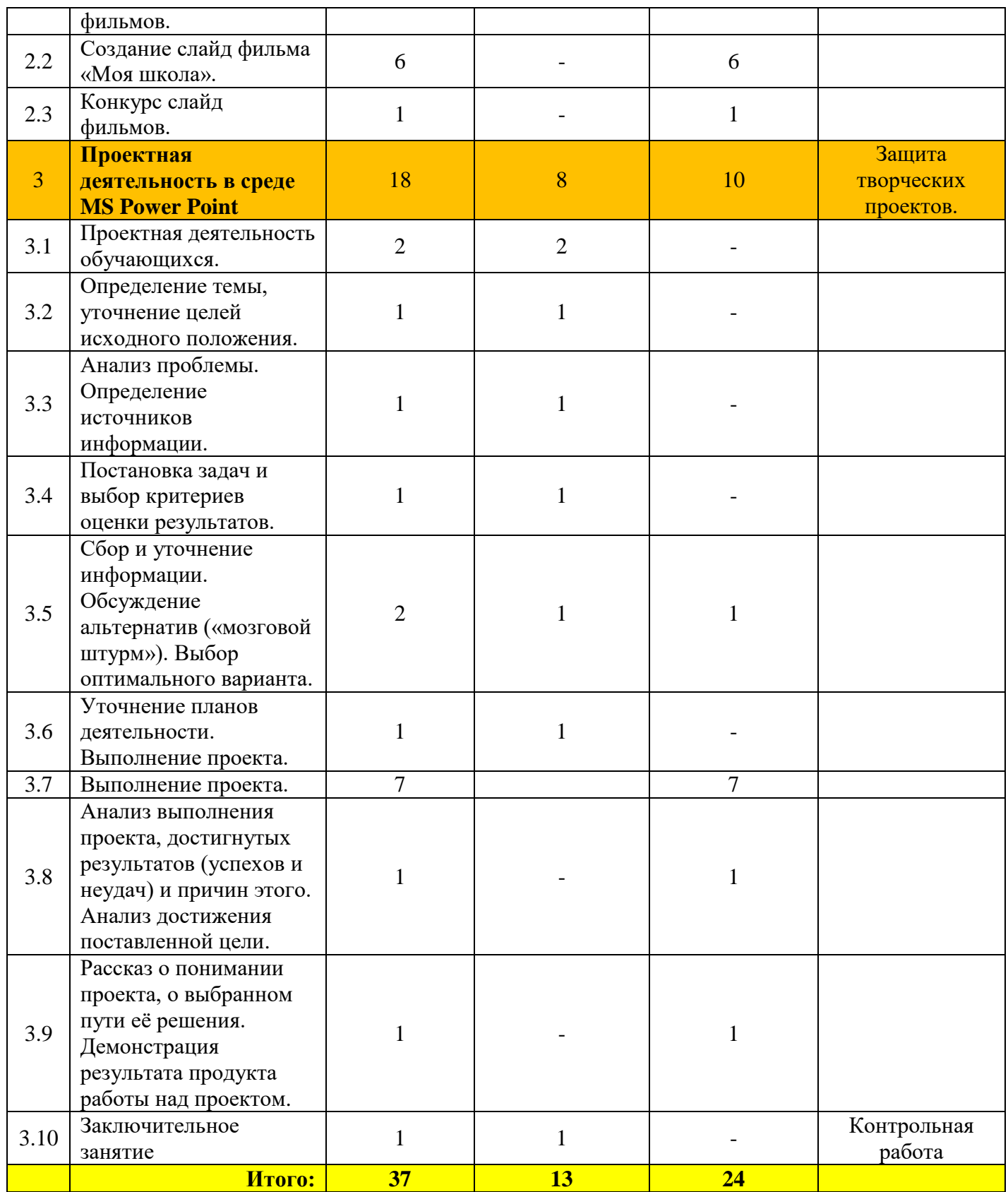

# **IV. СОДЕРЖАНИЕ ПРОГРАММЫ.**

<span id="page-9-0"></span>**Раздел 1 - Создание презентаций в среде PowerPoint (11 ч)**

### **1.1.Вводное занятие**.

*Теоретическая часть*. Необходимость умение в современном мире создавать презентацию. Самопрезентация, как один из этапов множества конкурсов. *Практическая часть.* Просмотр самопрезентаций учителей – участников конкурса «Учитель года». *Входная диагностика*.

### **1.2.Знакомство с интерфейсом MS PowerPoint. Заполнение слайдов**

*Теоретическая часть.* Запуск программы. Ознакомление с правилами заполнения слайдов.

*Практическая часть.* Фронтальная практическая работа: знакомство с окном программы MS PowerPoint. Использование изученных правил на практике

### **1.3.Конструктор слайдов. Настройка эффектов анимации.**

*Теоретическая часть.* Использование конструктора слайдов для создания презентации. Изучение правил настройки эффектов анимации. *Практическая часть.* Применение изученного материала на практике**.** Применение изученного материала на практике**.**

## **1.4.Вставка рисунка, диаграммы, графика, звука, гиперссылки. Демонстрация презентации.**

*Теоретическая часть.* Вставка рисунка, диаграммы, графика, звука, гиперссылок при создании презентации. Демонстрация презентации.

*Практическая часть.* Применение изученного материала на практике**.**

#### **1.5.Создание самопрезентации. (презентации о самом себе).**

*Практическая часть.* Составление презентации о себе по изученным правилам.

### **1.6.Демонстрация самопрезентации.**

11

*Практическая часть.* Демонстрация созданных презентаций. *Защита самопрезентации*.

### **Раздел 2 - Создания слайд фильмов в среде PowerPoint (8 ч)**

### **2.1.Теория создания слайд фильмов.**

*Теоретическая часть.* Объяснение материала по созданию слайд фильмов на примере создания слайд фильма «Моя школа».

*Практическая часть.* Применение изученного материала на практике**.**

### **2.1.Создание слайд фильма «Моя школа».**

*Практическая часть.* Создание слайд фильмов «Моя школа»: выбор темы, сбор информации, создание слайд фильма.

### **2.3.Конкурс слайд фильмов.**

*Практическая часть.* Просмотр всех созданных слайд фильмов. Выбор лучшего. *Конкурс творческих работ*

### **Раздел 3 - Проектная деятельность в среде PowerPoint**

### **3.1. Проектная деятельность учащихся на уроках**

*Теоретическая часть*. Проектная деятельность – способ организации познавательно-трудовой деятельности обучающихся для проектирования, создания и изготовления реального объекта (продукта труда).

### **3.2. Определение темы, уточнение целей исходного положения.**

*Теоретическая часть*. Планирование результата при решении той или иной практической задачи

*Практическая часть.* Выбор темы проекта.

### **3.3. Анализ проблемы. Определение источников информации.**

*Теоретическая часть.* Анализ проблемы. Определение источников информации.

### **3.4 Постановка задач и выбор критериев оценки результатов.**

*Теоретическая часть*. Постановка задач и выбор критериев оценки результатов.

## **3.5. Сбор и уточнение информации. Обсуждение альтернатив («мозговой штурм»). Выбор оптимального варианта.**

*Теоретическая часть.* Сбор информации для разработки проекта.

### **3.6. Уточнение планов деятельности.**

*Теоретическая часть.* Составление плана работы.

### **3.7. Выполнение проекта.**

*Практическая часть.* Выполнение проекта.

## **3.8. Анализ выполнения проекта, достигнутых результатов (успехов и неудач) и причин этого. Анализ достижения поставленной цели.**

*Практическая часть.* Рефлексия. Анализ своей работы. Анализ достижения поставленной цели.

### **3.9 Рассказ о понимании проекта, о выбранном пути её решения.**

### **Демонстрация результата продукта работы над проектом**

*Практическая часть.* Представление продукта работы над проектом. *Защита творческих проектов.*

### **3.10. Заключительное занятие**

*Теоретическая часть.* Подведение итогов работы кружка за год. Выполнение *контрольной работы* по окончанию общеразвивающей общеобразовательной программы «Мир мультимедиа».

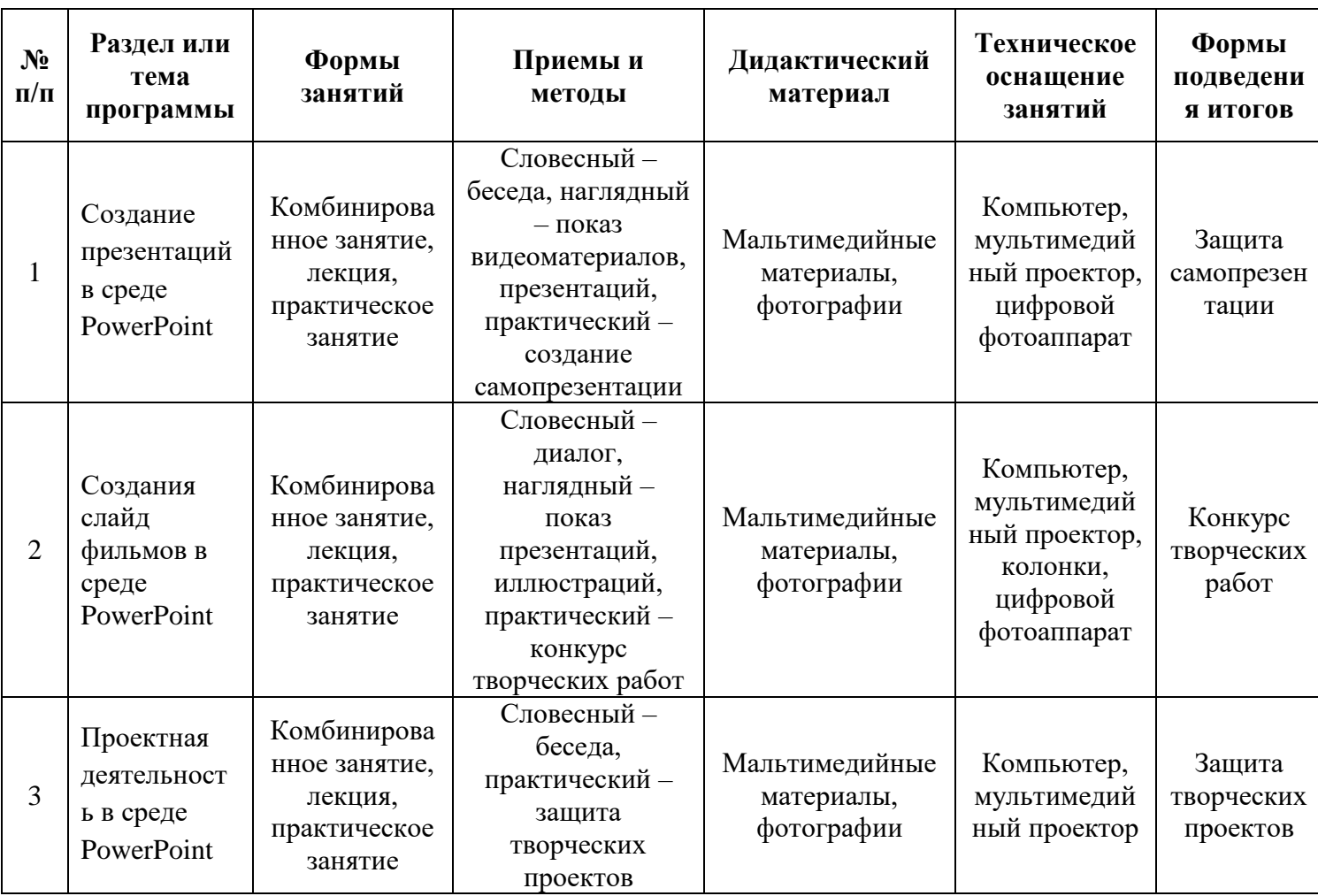

### <span id="page-13-0"></span>**V. МЕТОДИЧЕСКОЕ ОБЕСПЕЧЕНИЕ ПРОГРАММЫ**

### **VI. СПИСОК ЛИТЕРАТУРЫ**

- <span id="page-13-1"></span>1. А.В. Овчаров «Информатизация образования как закономерный процесс в развитии педагогических технологий». http://aeli.altai.ru/nauka/sbornik/2000/ovcharov2.html
- 2. Аверин В. Н. Компьютерная инженерная графика: учебное пособие для использования в учебном процессе образовательных учреждений,

реализующих программы среднего профессионального образования / В. Н. Аверин. - Москва : Академия , 2009 - 217 с. - ISBN 978-5-7695-4977-9.

- 3. Александр Глебко «Компьютер сводит с ума». http://www.medmedia.ru/printarticle.html
- 4. Виват, мультимедиа!//Цифровая школьная четверть. Материалы Международного педагогического мастер-класса программы Intel «Обучение для будущего». г. Пушкин, 2003 – с.46-47
- 5. Гринько М. Е. Компьютерная графика: учебное пособие / М. Е. Гринько, В. Т. Кононов, З. П. Бус; М-во образования и науки Российской Федерации, Новосибирский гос. технический ун-т. - Новосибирск : Новосибирский гос. технический ун-т , 2009 - 286 с.- ISBN 978-5-7782- 1147-6.
- 6. Дмитрий Лазарев, Презентация: Лучше один раз увидеть! М.: «Альпина Бизнес Букс», 2009. — С. 142.
- 7. *Дуг Лоу* Microsoft Office PowerPoint 2007 для "чайников" Microsoft Office PowerPoint 2007 For Dummies. — М.: «Диалектика», 2007. — С. 288.
- 8. Залогова Л. А. Компьютерная графика: учебное пособие / Л. А. Залогова. - 3-е изд. - Москва : Бином. Лаб. знаний , 2009 - 213 с. - ISBN 978-5-9963- 0043-3.
- 9. Материалы ХII Международной конференции М., 2002 ч.IV, с.212- 213.
- 10.Организация проектной деятельности школьников в рамках школьного научного общества по информатике//Российская школа и Интернет: Материалы II Всероссийской конференции. – С.-Петербург, 2002 – с.55- 56.
- 11. Проектно-исследовательская деятельность школьников с использованием ИКТ//Информационные технологии в образовании (ИТО-2003)
- 12.Электронный мультимедийный учебник по созданию презентации в PowerPoint (скачан с сайта www.instructing.ru)
- 13.Сайты в помощь учителю информатики:
- www.klyaksa.net
- www.metod-kopilka.ru
- www.pedsovet.org
- www.uroki.net
- www.intel.ru

### **ПРИЛОЖЕНИЯ**

### <span id="page-15-0"></span>Оценочные материалы (с критериями оценки) в соответствии с учебнотематическим планом

### 1. Входная диагностика

 $\Phi$ *M*  $K \text{rac}$ 

### 1. Что такое MS Power Point?

- 1. прикладная программа Microsoft Office, предназначенная для создания презентаций
- 2. прикладная программа для обработки кодовых таблиц
- 3. устройство компьютера, управляющее его ресурсами в процессе обработки данных в табличной форме
- 4. системная программа, управляющая ресурсами компьютера

### 2. Составная часть презентации, содержащая различные объекты, называется...

- 1. слайл
- 2. лист
- 3. кадр
- 4. рисунок

### 3. В каком разделе меню окна программы MS Power Point находится команда Создать (Новый) слайд?

- 1. Показ слайдов
- 2. Вил
- 3. Файп
- 4. Вставка

### 4. Какая кнопка панели *Рисование* в программе MS Power Point меняет цвет контура фигуры?

- 1. цвет шрифта
- 2. ТИП ЛИНИИ
- 3. тип штриха
- 4. ИВет линий

### 5. Команды добавления диаграммы в презентацию программы MS Power Point - ...

- 1. Правка Добавить диаграмму
- 2. Файл Добавить диаграмму
- 3. Вставка Диаграмма
- 4. Формат Диаграмма

### 6. Открытие панели WordArt в окне программы MS Power Point осуществляется с помощью команд:

- 1. Вид Панели инструментов WordArt
- 2. Вид WordArt
- 3. Вставка WordArt
- 4. Сервис Панели инструментов WordArt

### 7. В каком разделе меню окна программы MS Power Point находится команда Настройка анимации?

- 1. Показ слайдов
- 2. Формат
- 3. Файл
- 4. Вставка

### 8. Клавиша F5 в программе MS Power Point соответствует команде...

- 1. Меню справки
- 2. Свойства слайла
- 3. Показ слайлов
- 4. Настройки анимации

#### 9. Какая клавиша прерывает показ слайдов презентации программы MS Power Point?

- 1. Enter
- $2$  Del
- $3.$  Tab
- 4. Esc

#### 10. Укажите расширение файла, содержащего обычную презентацию MS PowerPoint.

- $1.$  . ppt
- 2.  $\cdot$  gif
- $3.$   $.jpg$
- 4. . pps

#### Анализ входной диагностики

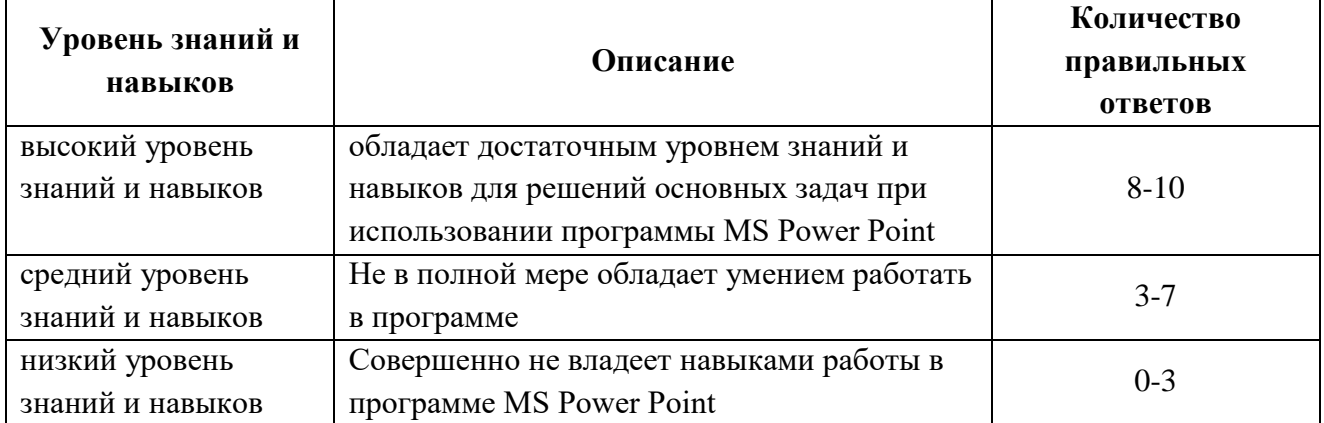

#### 2. Контрольная работа

#### Часть 1

Инструкция: среди предложенных вариантов ответа выбери один и запиши его в таблицу ниже.

#### 1. PowerPoint - это ...

- анимация, предназначенная для подготовки презентаций и слайд-фильмов  $\mathbf{a}$ .
- программа, предназначенная для подготовки презентаций и слайд-фильмов  $<sub>b</sub>$ .</sub>
- $\mathbf{c}$ . текстовый редактор
- $\mathbf{d}$ . программа, предназначенная для редактирования текстов и рисунков.

#### 2. Элементы интерфейса PowerPoint

- заголовок, меню, строка состояния, область задач и т.д. a.
- $\mathbf{b}$ . слово, абзац, строка
- Экран монитора  $\mathbf{C}$ .
- Системный блок  $d_{-}$

### **3.Чтобы удалить текст, рисунок со слайда, необходимо ...**

- a. Выделить его и нажать клавишу ESC
- b. Щелкнуть по объекту
- c. Выделить его и нажать клавишу DELETE
- d. Стереть

### **4.Запуск демонстрации слайдов**

- a. Показ презентации
- b. F6
- c. F5
- d. Добавить эффект

### **5.Можно ли цвет фона изменить для каждого слайда**

- a. Да
- b. Нет
- c. Иногда

### **6.Как выйти из режима просмотра презентации?**

- a. F5
- b. ESC
- c. ENTER
- d. DELETE

### **7. Компьютерные презентации бывают:**

- a. линейные
- b. интерактивные
- c. показательные
- d. циркульные

### **8. Какое расширение имеет файл презентации?**

- a. \*.txt
- b. \*.ppt, \*.pptx, \*.odp
- c. \*.doc, \*.docx, \*.odt
- d. \*.bmp

### **9. Для какой цели может использоваться команда Файл – Сохранить как?**

- a. Для сохранения документа в другом текстовом формате
- b. Для сохранения документа с таблицей в формате рабочей книги Excel
- c. Для сохранения документа под другим именем
- d. Для получения справки о сохранении документов

### **10. Что необходимо сделать для сохранения изменений в файле?**

- a. Выполнить команду "Файл Открыть..."
- b. Выполнить команду "Файл Свойства..."
- c. Выполнить команду "Файл Сохранить"
- d. Нажать кнопку "Копировать" на панели инструментов

### **11. В презентации можно использовать:**

- a. оцифрованные фотографии;
- b. звуковое сопровождение;
- c. документы, подготовленные в других программах;
- d. все выше перечисленное

### **12. Вам нужно, чтобы смена слайдов происходила автоматически. Вы выберете в меню:**

- a. Демонстрация→ смена слайдов
- b. Демонстрация→ настройка анимации
- c. Сервис→настройка
- **13. Что относится к средствам мультимедиа:**
- a) звук, текст, графика, изображения
- b) звук, колонки, графика.

\_\_\_\_\_\_\_\_\_\_\_\_\_\_\_\_\_.

- c) анимация, тест, видео, мультимедийные программы
- d) видео, анимация, текст, звук, графика.

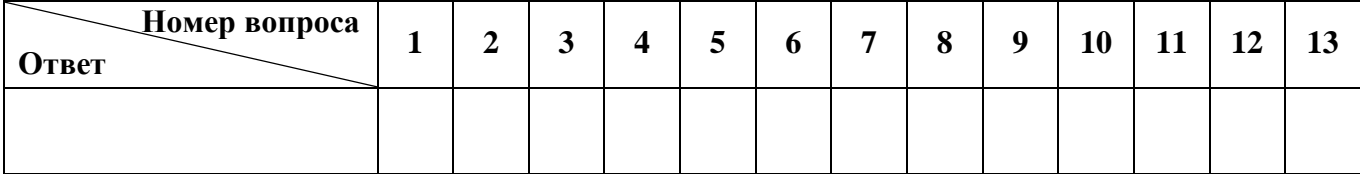

#### *Часть 2*

*Инструкция:* Вставь пропущенные слова.

- 14. Способ представления объектов и изображений в компьютерной графике, основанный на использовании геометрических примитивов, таких как точки, линии, сплайны и многоугольники, называется
- 15. Компьютерная программа, предназначенная для обработки текстовых файлов, такой как создание и внесение изменений называется .
- 16. Упорядоченная последовательность команд, необходимых компьютеру для решения поставленной задачи называется .
- 17. Объект Windows, предназначенный для объединения файлов и других папок в группы, это .
- 18. Информационный процесс, в результате которого создаётся информационный продукт,

.

- 19. Область памяти, которая служит для хранения данных, для обмена, называется .
- 20. Искусственное представление движения в кино, на телевидении или в компьютерной графике путем отображения последовательности рисунков или кадров с частотой, при которой обеспечивается целостное зрительное восприятие образов, называется

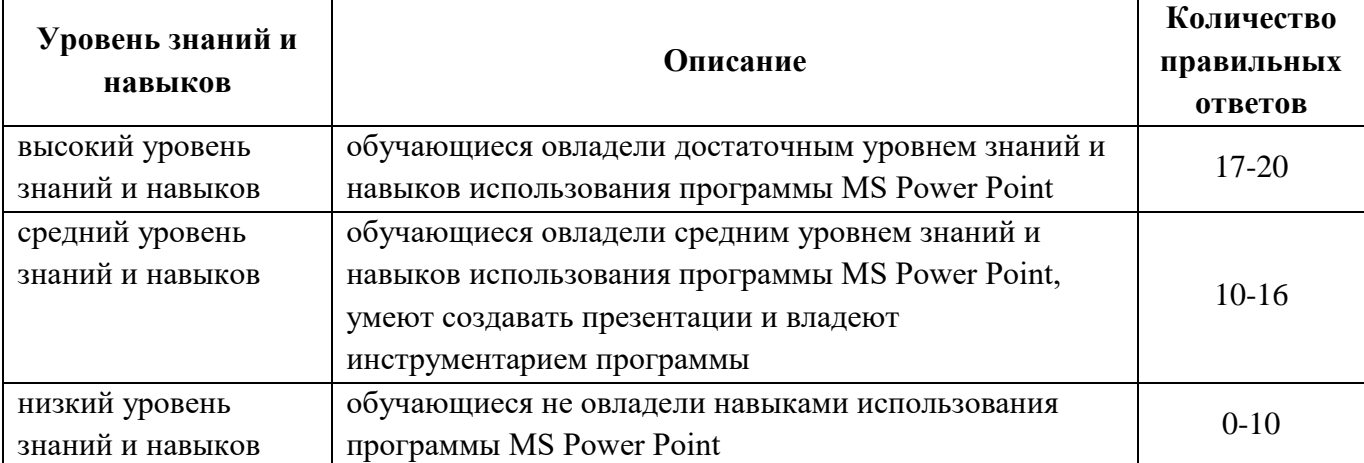

#### **Анализ контрольной работы**

### **КАЛЕНДАРНО – ТЕМАТИЧЕСКОЕ ПЛАНИРОВАНИЕ ЗАНЯТИЙ ДОПОЛНИТЕЛЬНОЙ ОБЩЕОБРАЗОВАТЕЛЬНОЙ ОБЩЕРАЗВИВАЮЩЕЙ ПРОГРАММЫ «МИР МУЛЬТИМЕДИА»**

Количество часов в неделю – 1

Количество часов в год – 37

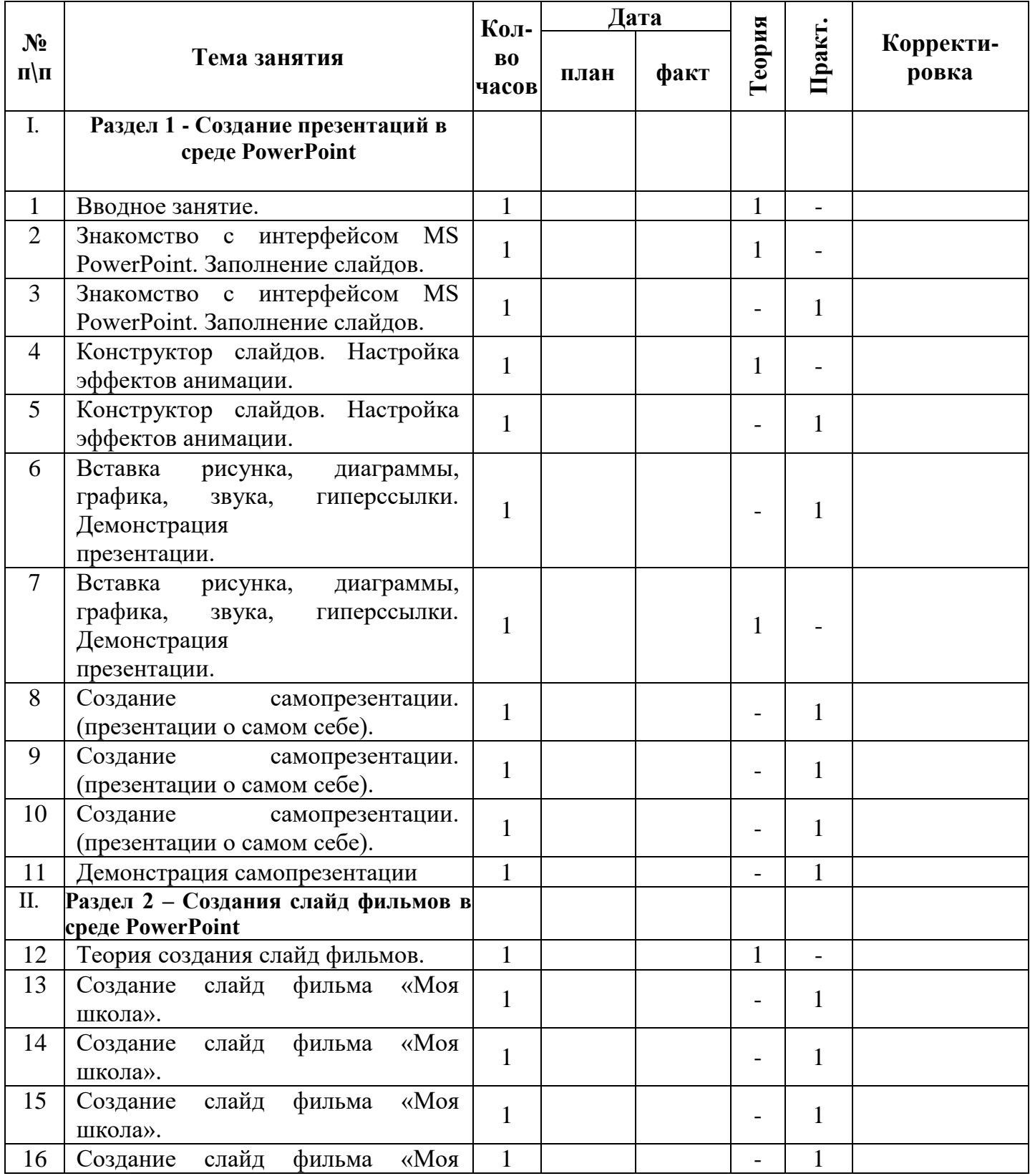

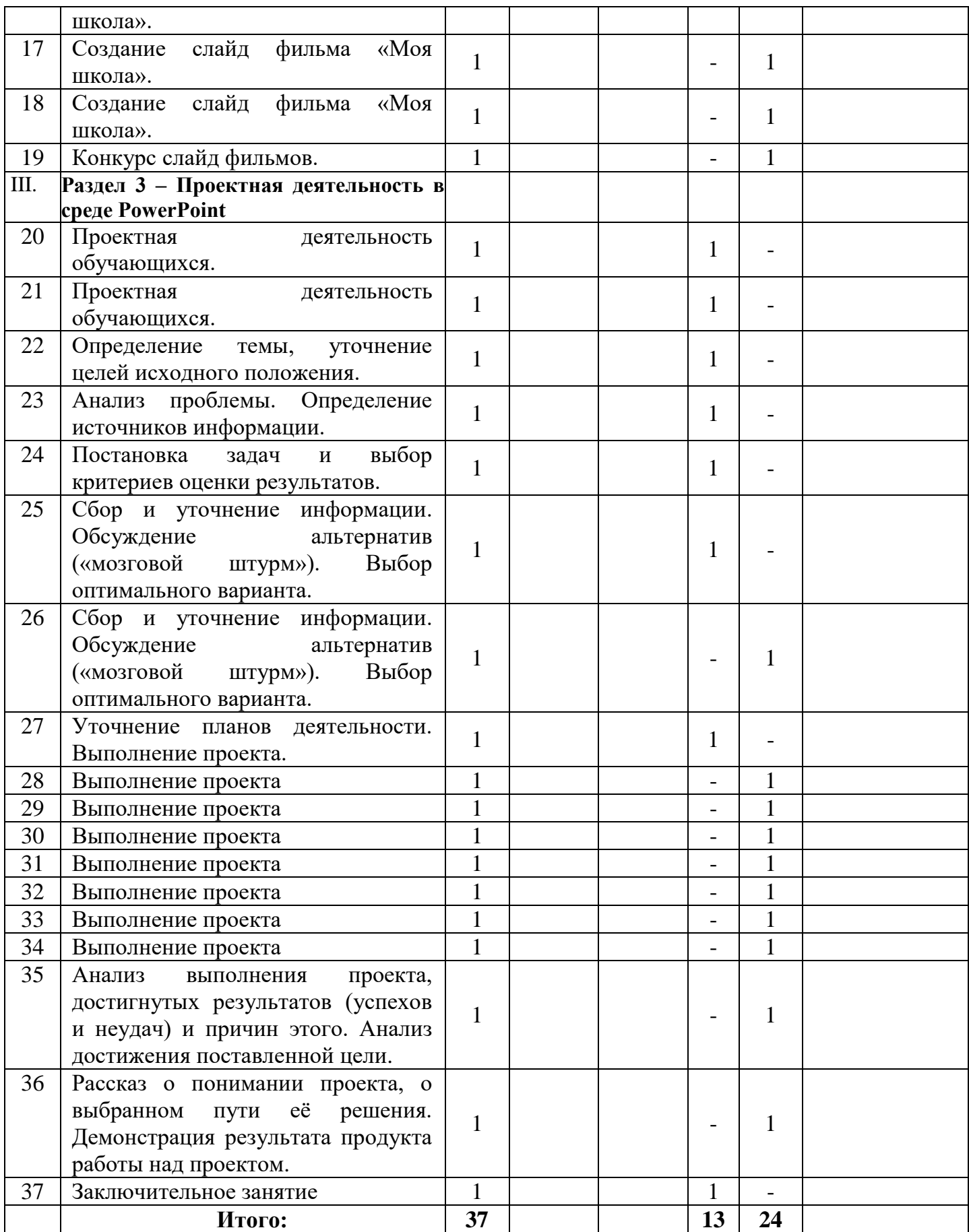